# **Инструкция по работе с сайтом ГМУ [www.bus.gov.ru](http://www.bus.gov.ru/)**

### **I. Для того чтобы оценить учреждение необходимо:**

### *1. Зайти на сайт www.bus.gov.ru*

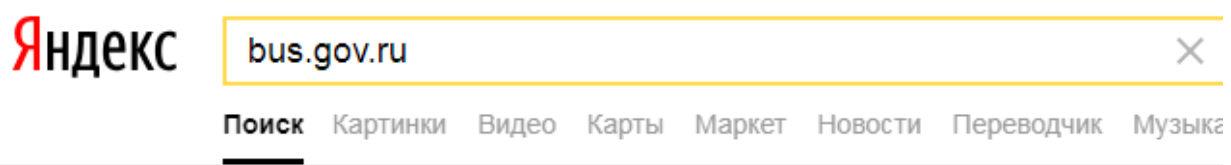

#### ● Государственные муниципальные учреждения bus.gov.ru v

Государственный сайт с информацией о государственных муниципальных учреждениях. Можно производить поиск в реестре учреждений по названиям, видам услуг, карте, ключевым словам. Также присутствуют аналитические отчёты об... Читать ещё >

*2. Выбрать регион* 

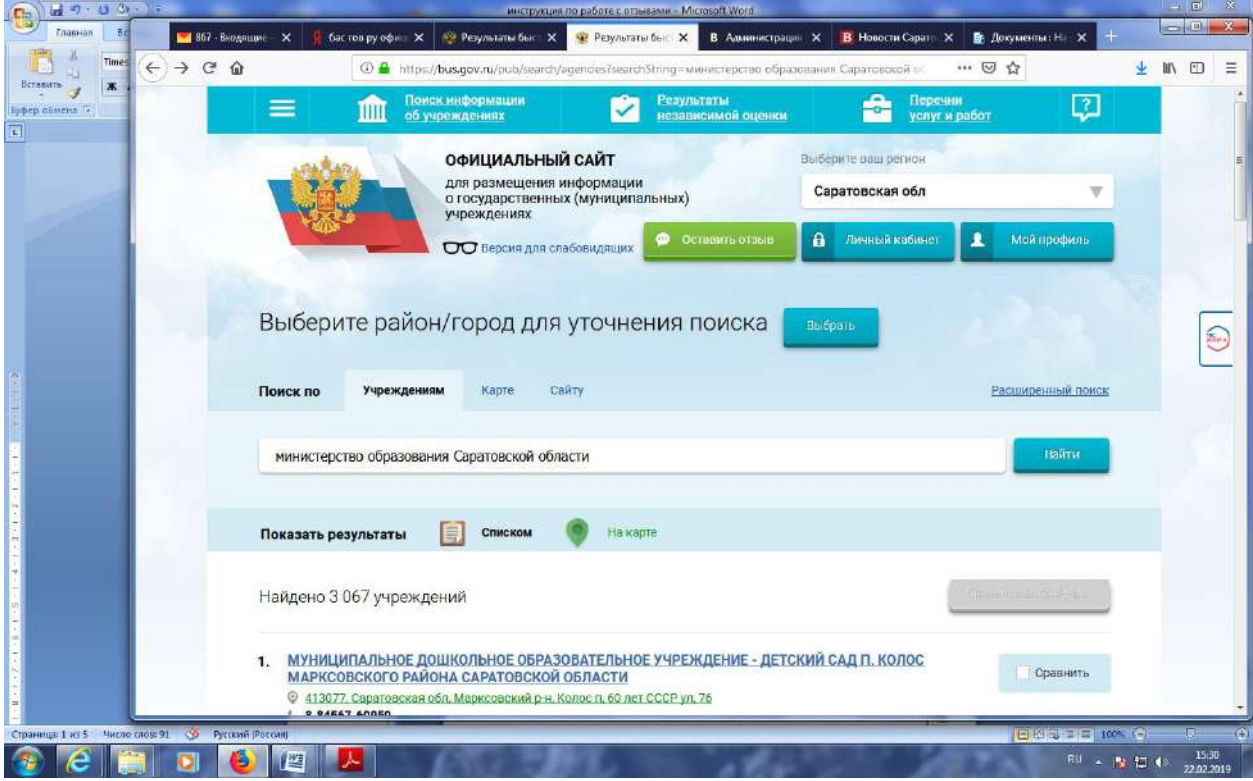

*3. В строке поиска набрать наименование организации*

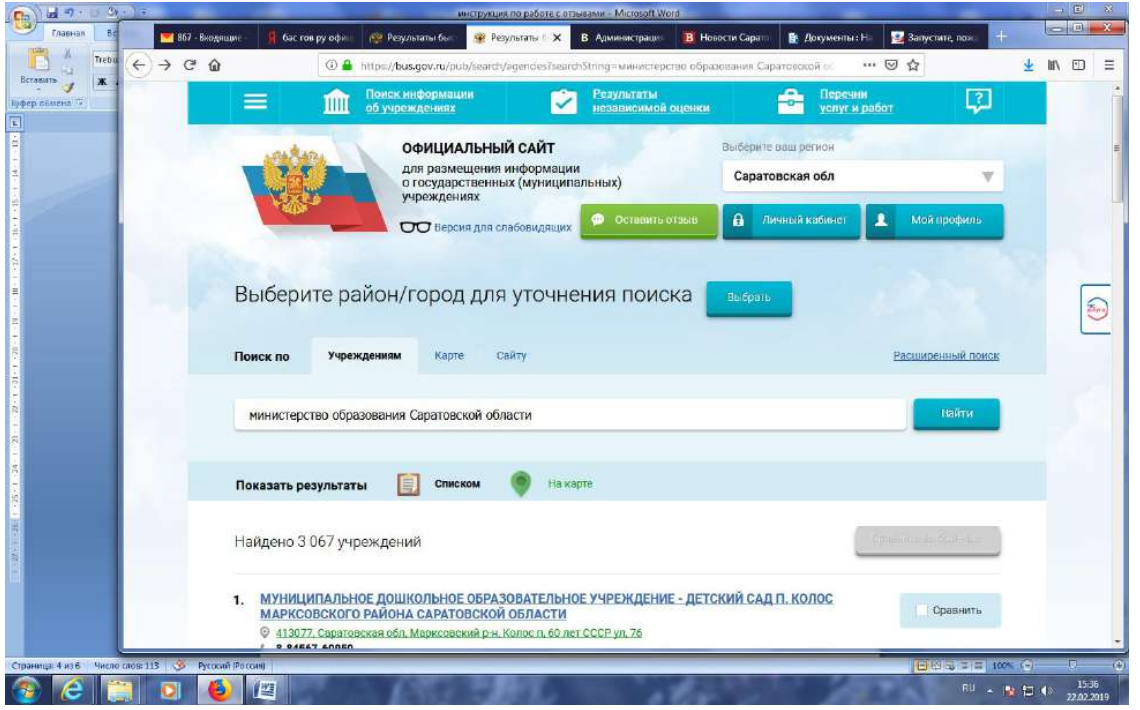

*4. Выбрать вкладку «Оценить»* 

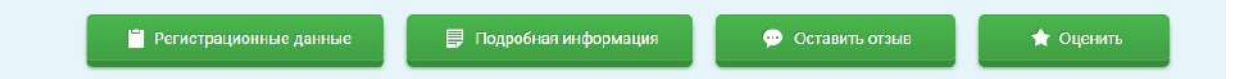

*4. В появившемся окне поставить оценку (по шкале от 1 до 5)* 

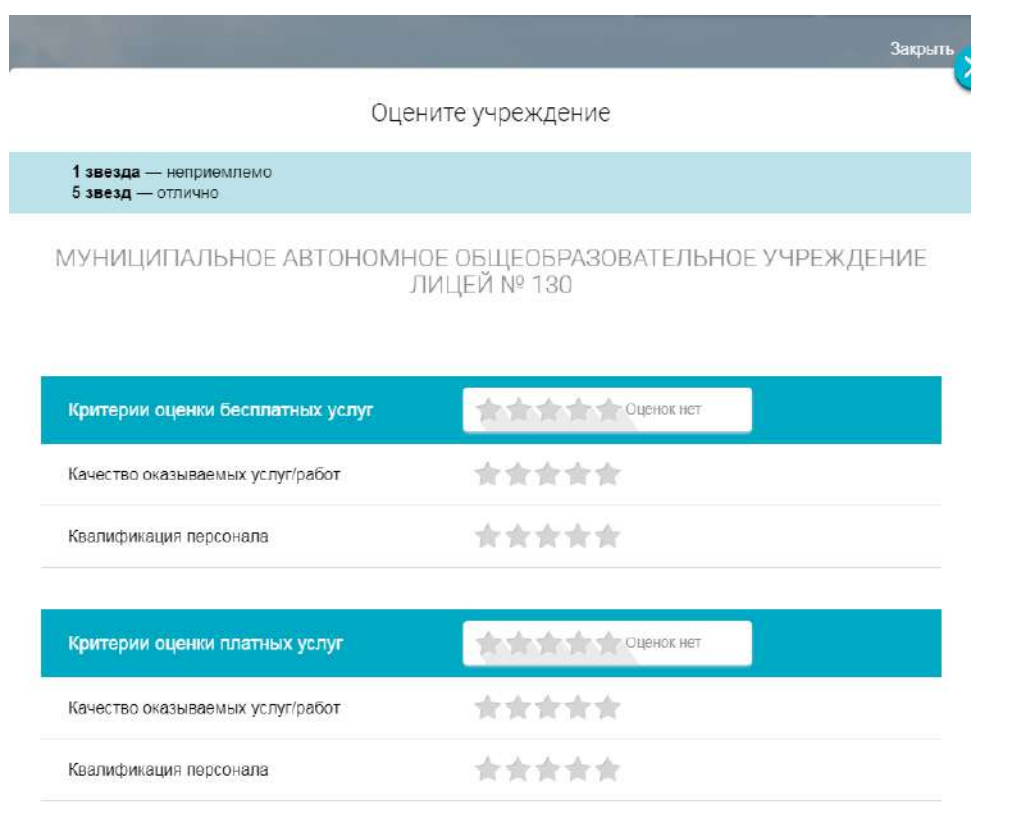

*6. После выставления оценок по выбранным критериям необходимо ввести символы с картинки и выбрать кнопку «Оценить»*

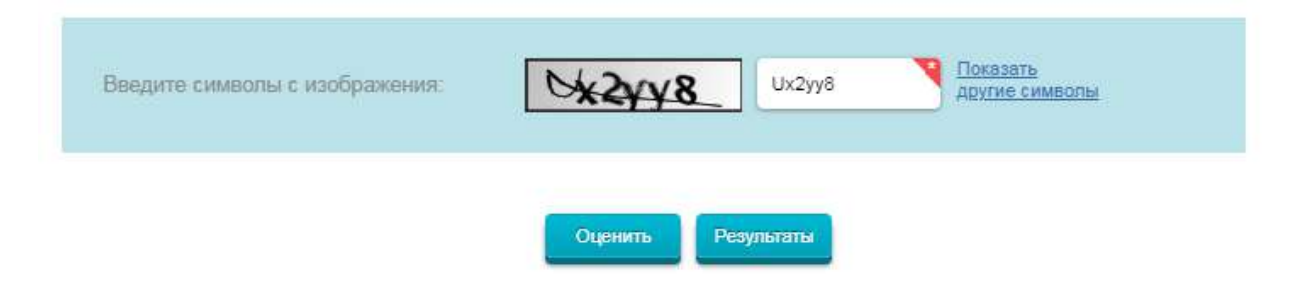

## **II. Чтобы оставить отзыв о качестве услуг, предоставляемых образовательными организациями:**

#### *1. Зайти на сайт www.bus.gov.ru*

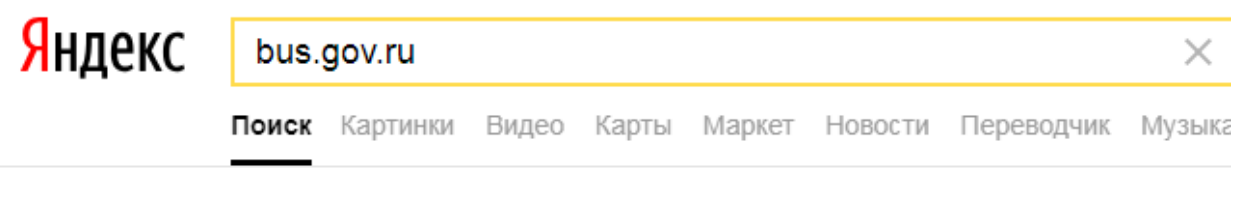

#### Государственные муниципальные учреждения bus.gov.ru v

Государственный сайт с информацией о государственных муниципальных учреждениях. Можно производить поиск в реестре учреждений по названиям, видам услуг, карте, ключевым словам. Также присутствуют аналитические отчёты об... Читать ещё >

#### *2. Выбрать регион*

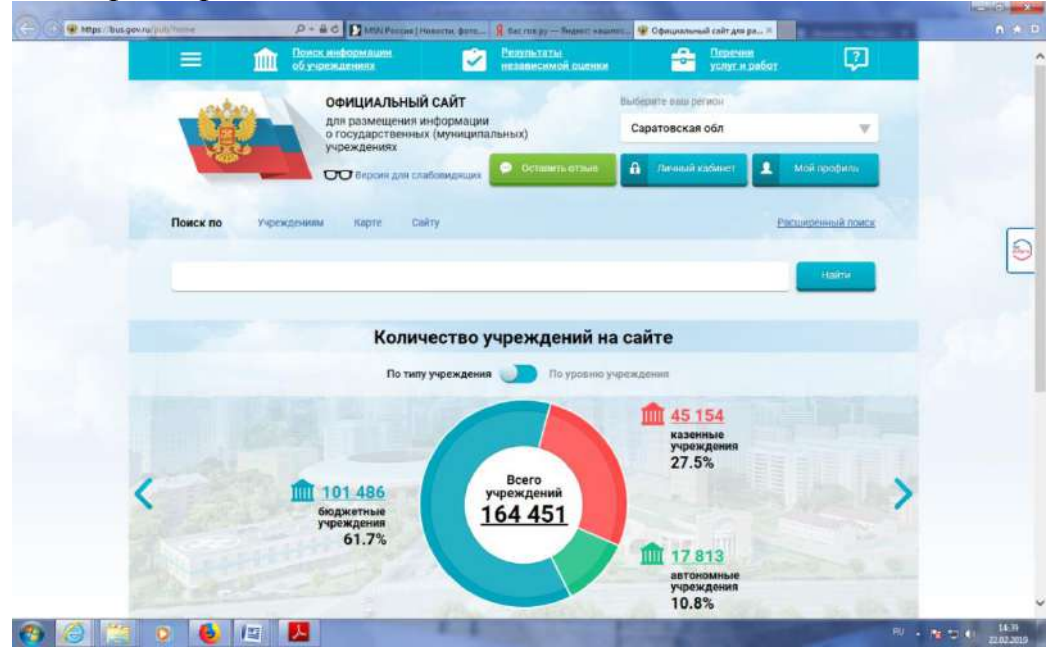

### *3. В строке поиска набрать наименование организации*

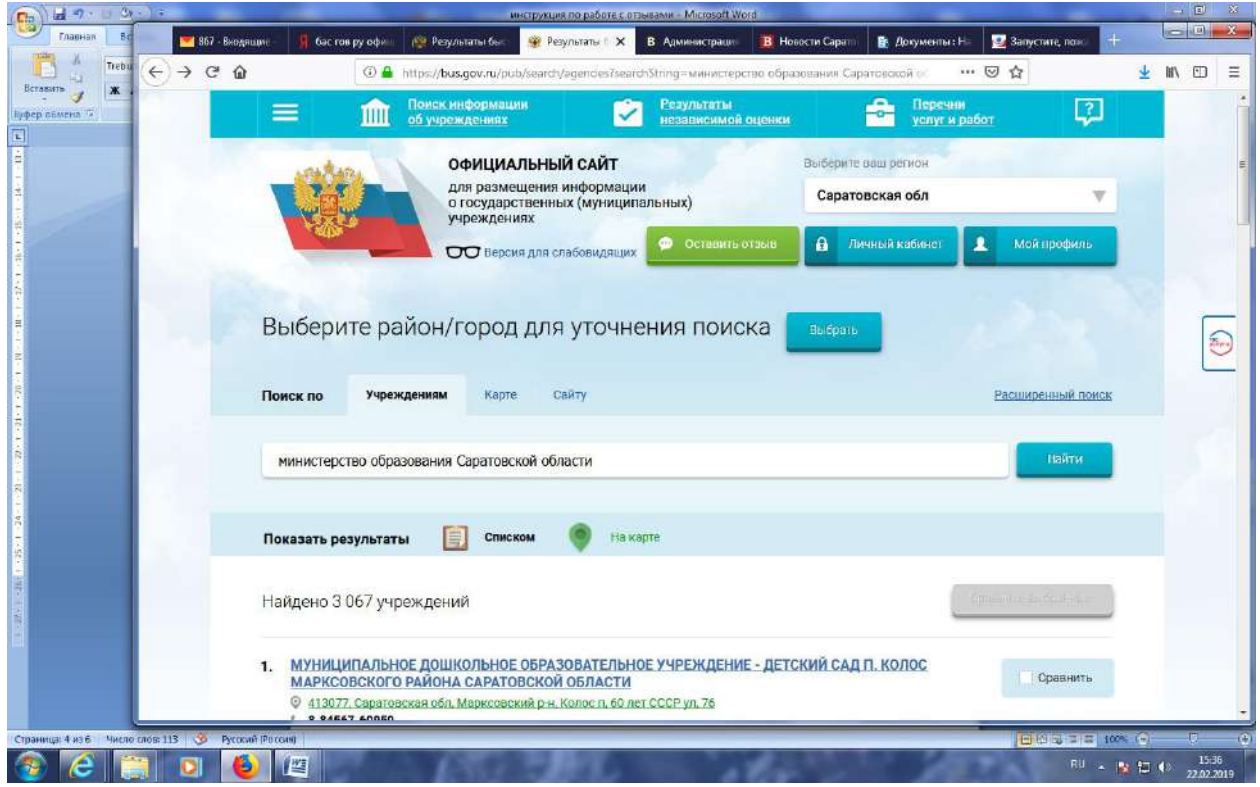

### *4. Выбрать вкладку «Оставить отзыв»*

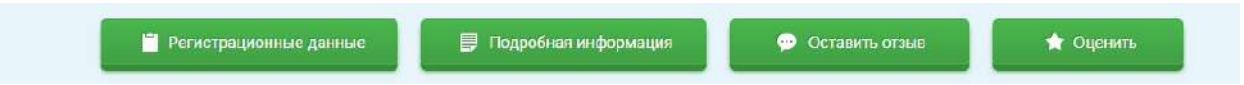

*5. В случае появления окна «Политика безопасности», отметить пункт галочкой и выбрать «Оставить отзыв»*

3. Выбрать вкладку «Оставить отзыв»

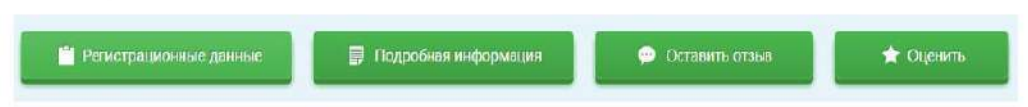

4. В случае появления окна «Политика безопасности», отметить пункт галочкой и выбрать «Оставить отзыв»

# **ПОЛИТИКА** формирования отзывов на официальном сайте для размещения информации о государственных и муниципальных учреждениях в информационно-телекоммуникационной сети «Интернет» www.bus.gov.ru • Я прочел и согласен с условиями политики формирования отзывов

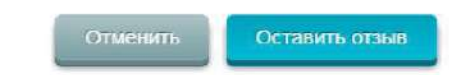

# 6. Заполнить форму

#### Оставить отзыв

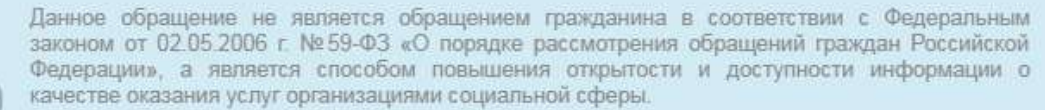

Обратите внимание, что введенный отзыв будет отображаться всем пользователям сайта. Ваша<br>алектронная почта скрыта от пользователей сайта и необходима только для уведомления об<br>опубликовании и получения ответа на отзыв.

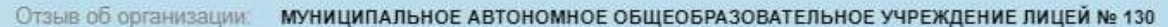

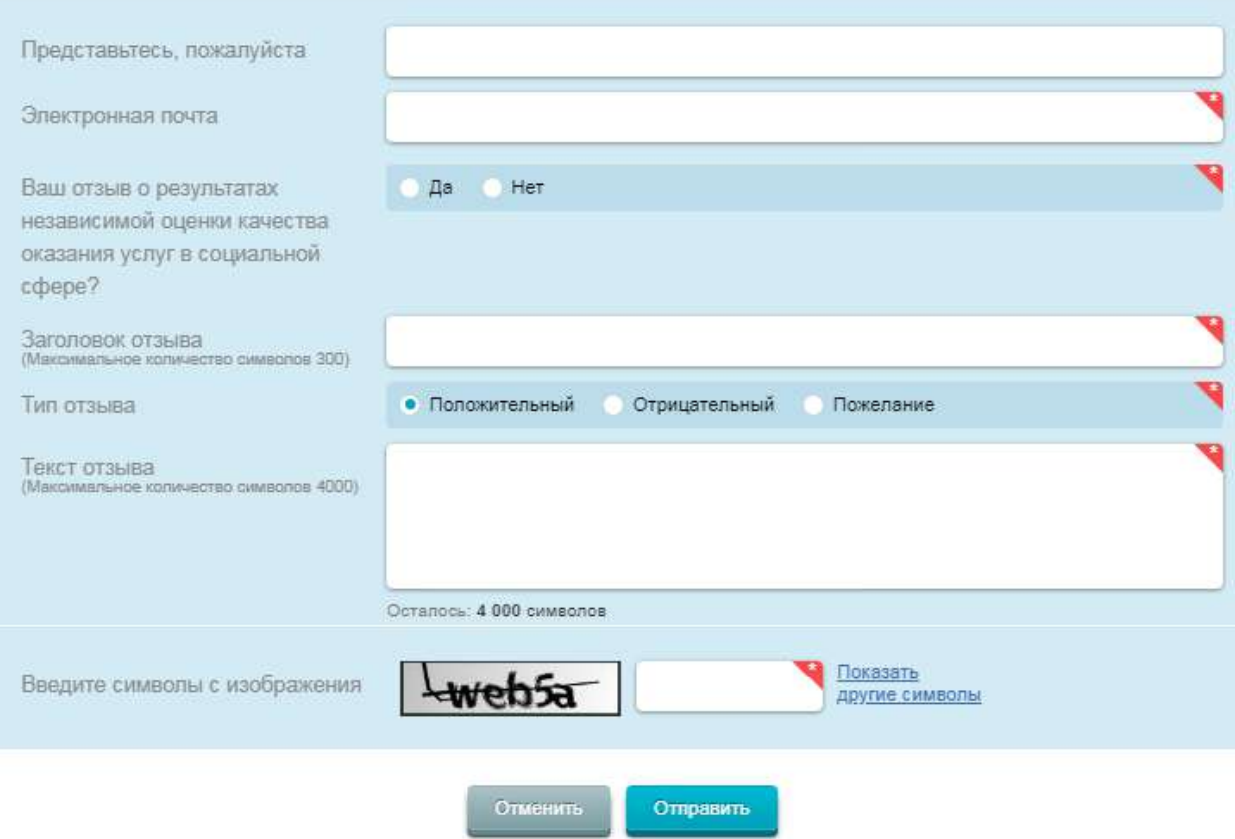